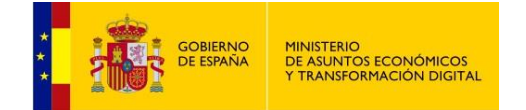

## **REPRESENTA**

## **Instrucciones de solicitud de alta**

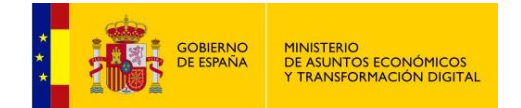

# Índice de Contenidos

#### **Contenido**

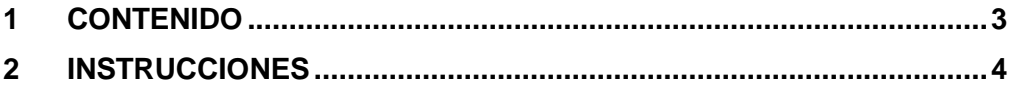

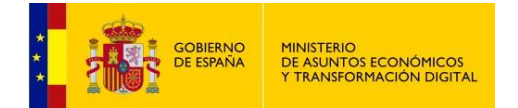

### <span id="page-2-0"></span>**1 CONTENIDO**

Este documento muestra el procedimiento que se debe seguir para solicitar el alta en el servicio de Representa.

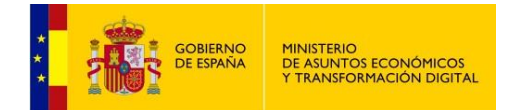

#### <span id="page-3-0"></span>**2 INSTRUCCIONES**

Para solicitar el alta en REPRESENTA es necesario abrir una incidencia en la url:

<https://ssweb.seap.minhap.es/ayuda/consulta/representa>

Indicando la siguiente información:

- Persona de contacto
- Email
- Teléfono
- DIR3 y denominación del organismo
- Entorno en el que se solicita el alta: Preproducción / Producción
- Adjuntar la parte pública del certificado asociado al DIR3 para preproducción (si el alta es para el entorno de Preproducción)
- Adjuntar la parte pública del certificado asociado al DIR3 para producción (si el alta es para el entorno de Producción)

Cuando se tramite la incidencia, el/los certificado/s adjuntado/s se añadirán al almacén de certificados de confianza de los servicios web de Representa.

Una vez realizado el alta se avisará al usuario para poder utilizar el servicio web en el entorno solicitado.